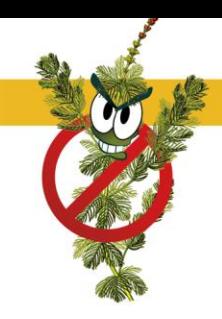

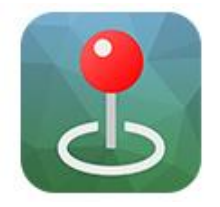

## **LA CARTE DE VOTRE LAC SUR VOTRE TÉLÉPHONE MOBILE**

La CARA est heureuse de rendre disponible la carte de votre lac dans l'application mobile Avenza Maps.

## **Procédure à suivre**

Installer l'application Avenza Maps sur votre mobile (iOs ou Android) Ouvrir l'application Avenza Maps.

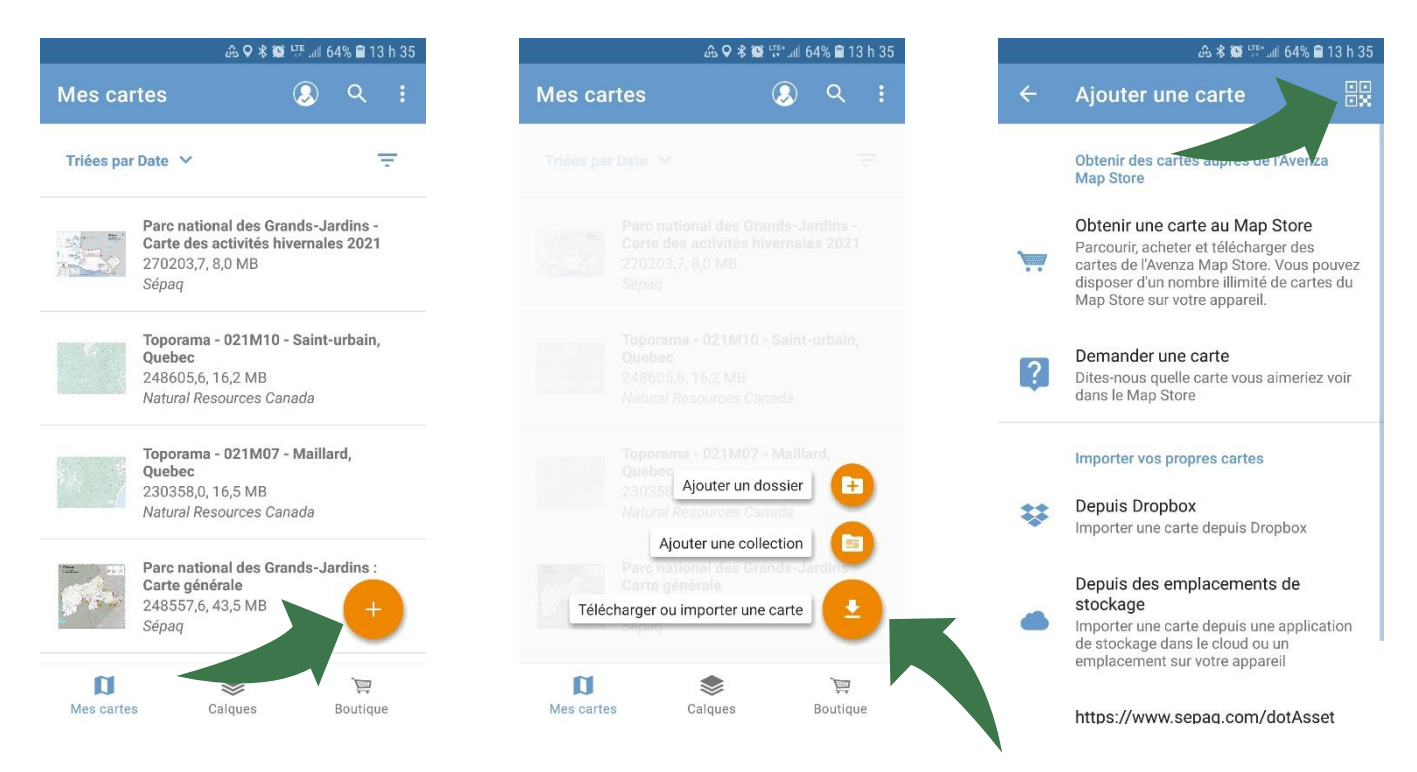

Ajouter la carte à votre appareil en appuyant sur +, télécharger ou importer une carte et QR. La carte est maintenant prête à être utilisée dans l'application.

## **Balayer les codes suivants**

(Secteurs du lac Berthier)

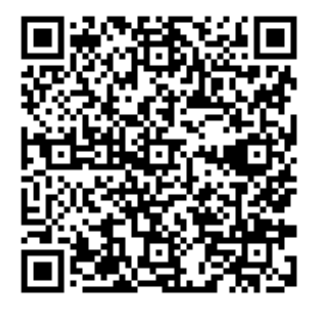

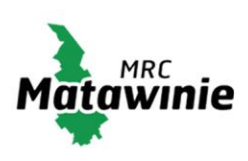

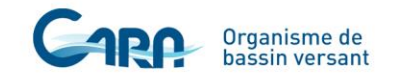